# A Guide to fill the Online Admission Form AY 2024-2025

#### Go to the school website and click on the tab 'Online Admissions' and fill the Online Admission Form for the A.Y 2024-25

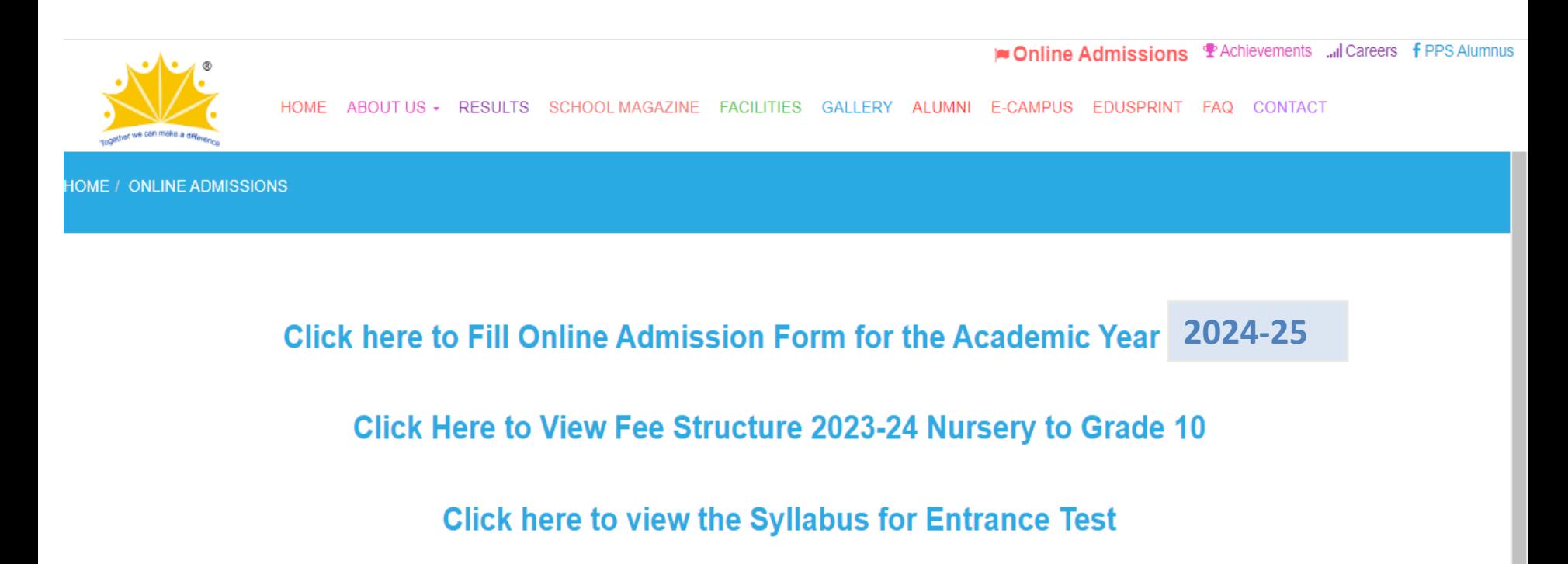

# Click on Generate Code

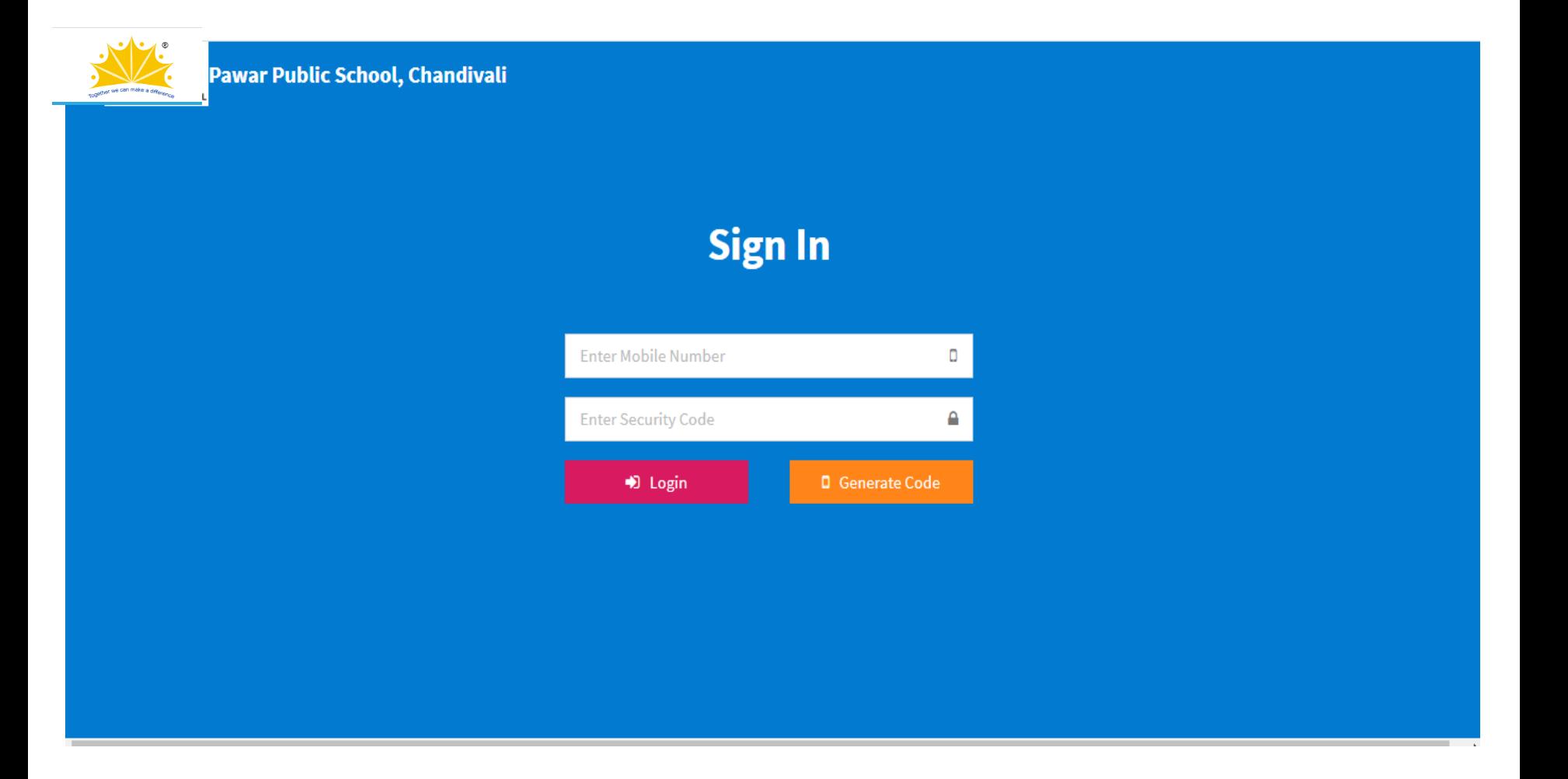

### Enter Mobile Number, Email ID and then click on Generate Code

• Please note that the Code will be sent on Email ID only.

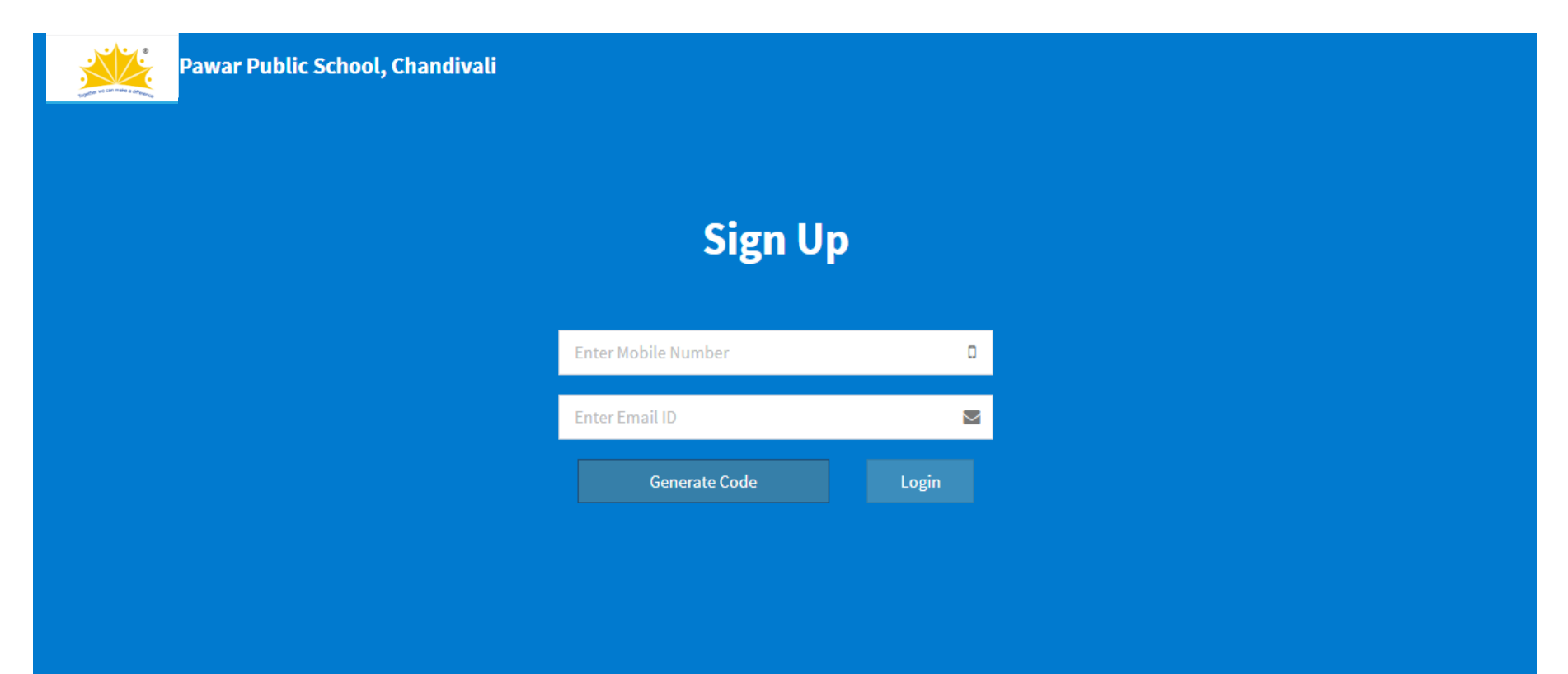

# Enter the Security Code received in the Email and click on Login

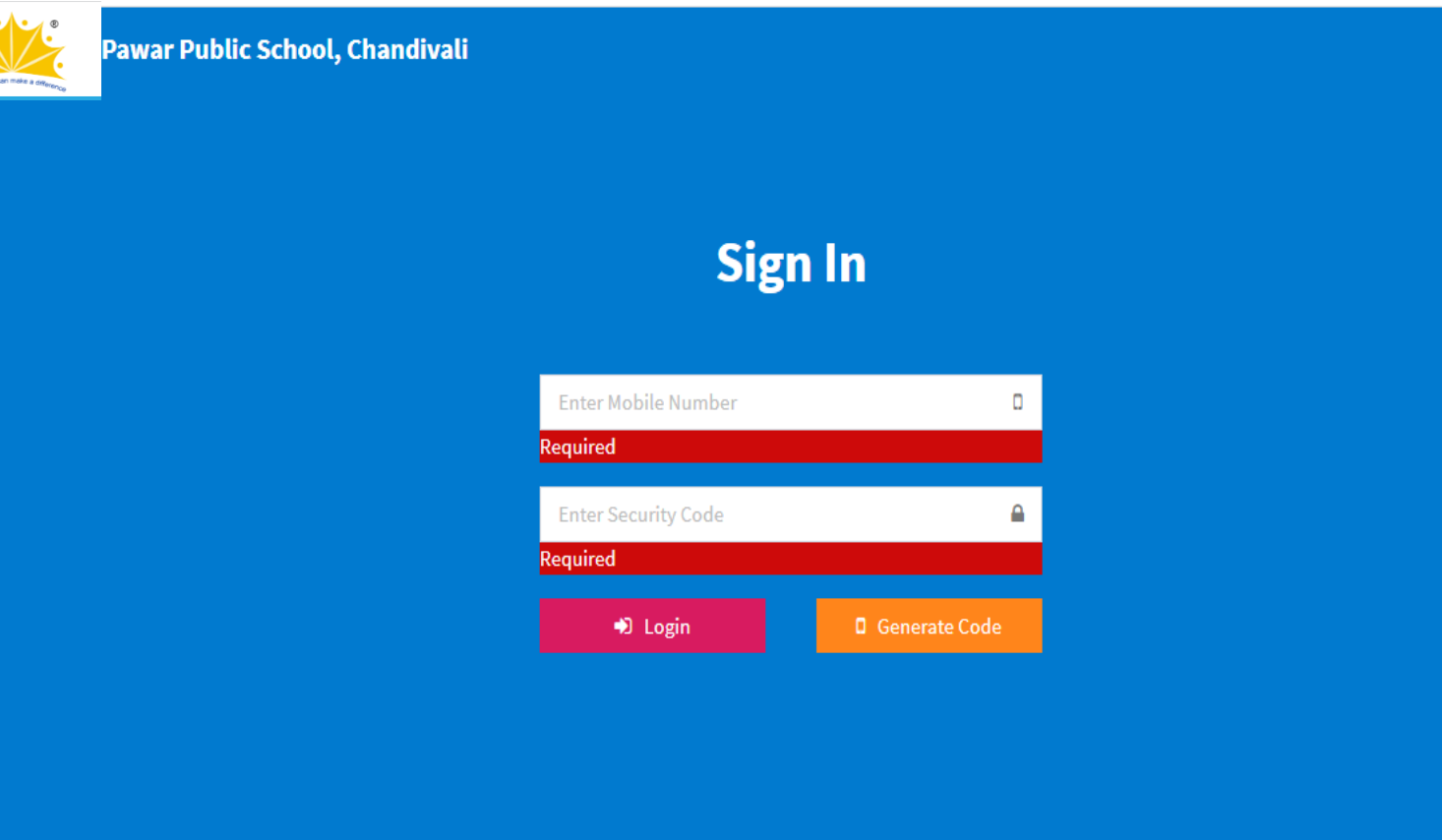

### This is your dashboard. Click on the 'New Admission' box to fill the form

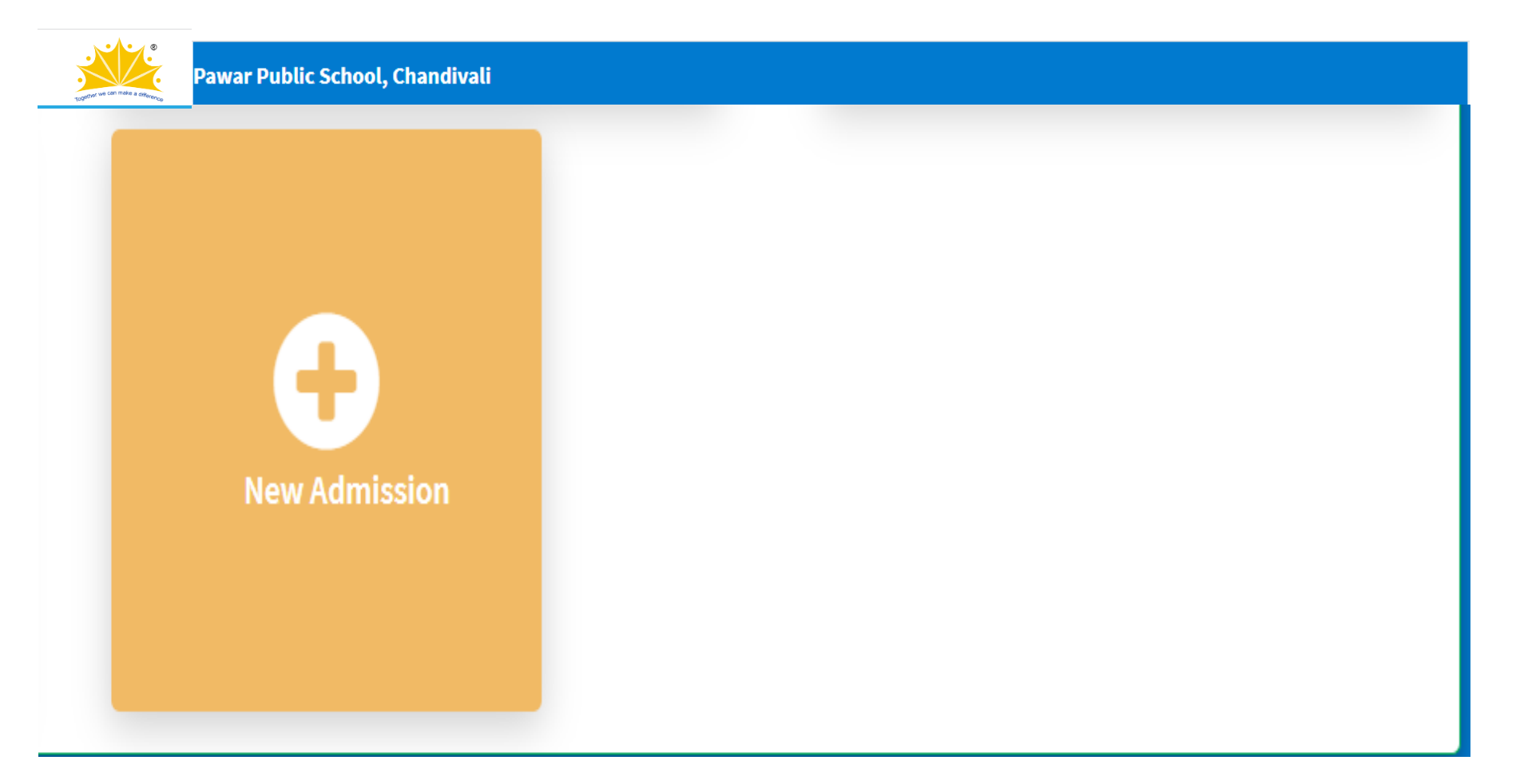

# Select the Grade for admission and click on 'Next'

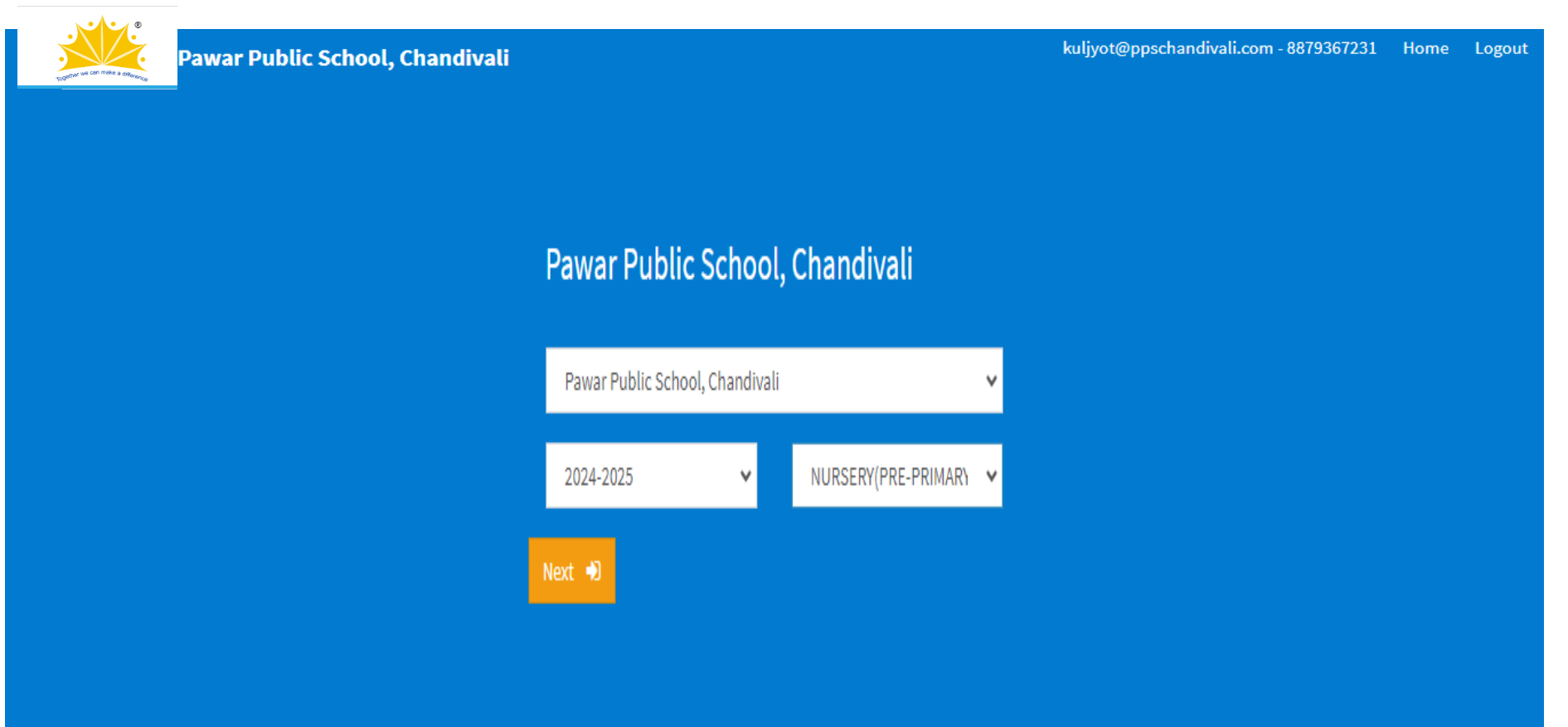

# Kindly go through the instructions and  ${\sf click~on~'Next'}$

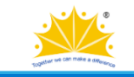

Home Logout

th the required documents as per circular.

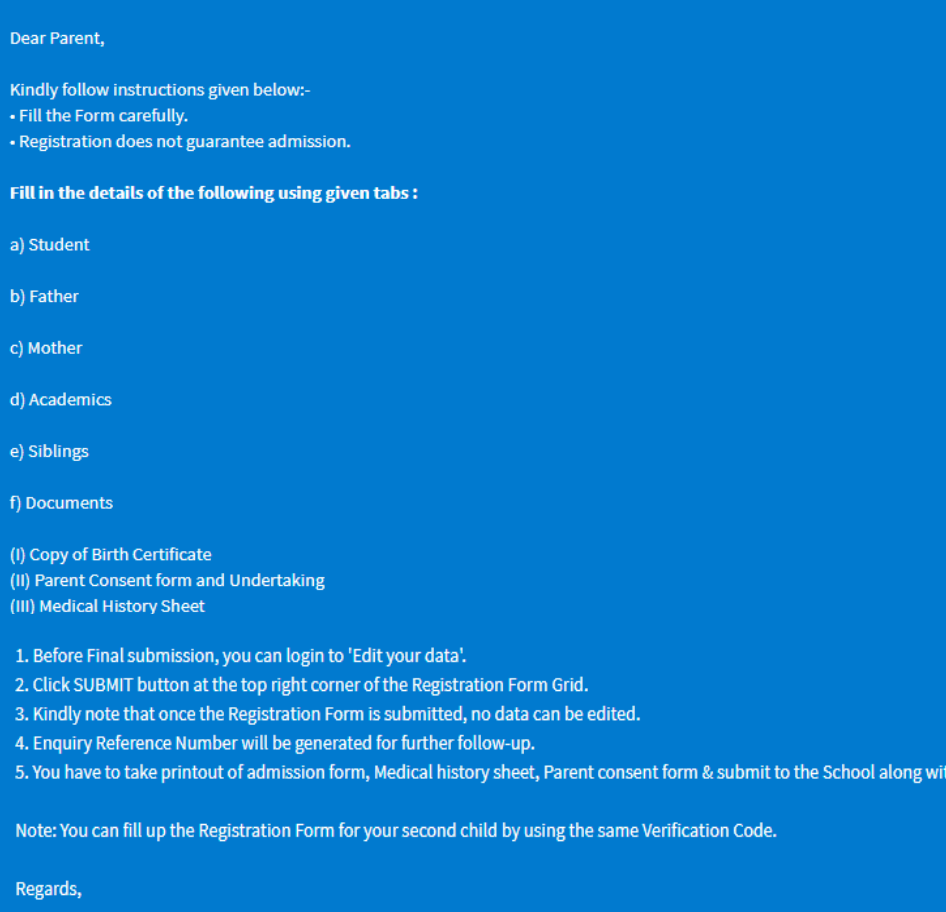

Principal

# Fill all the details and click on 'Save'

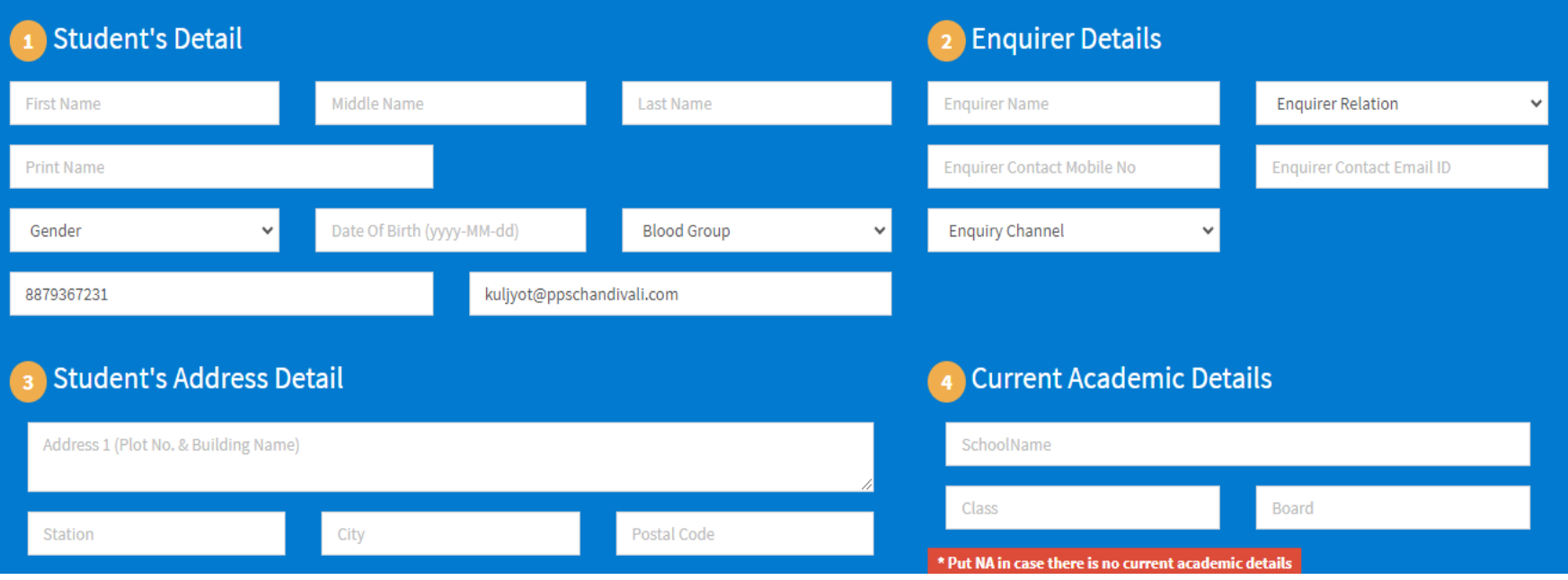

# Student Details: Fill all the details and click on 'Next'

#### Uploading Photo is not Mandatory.

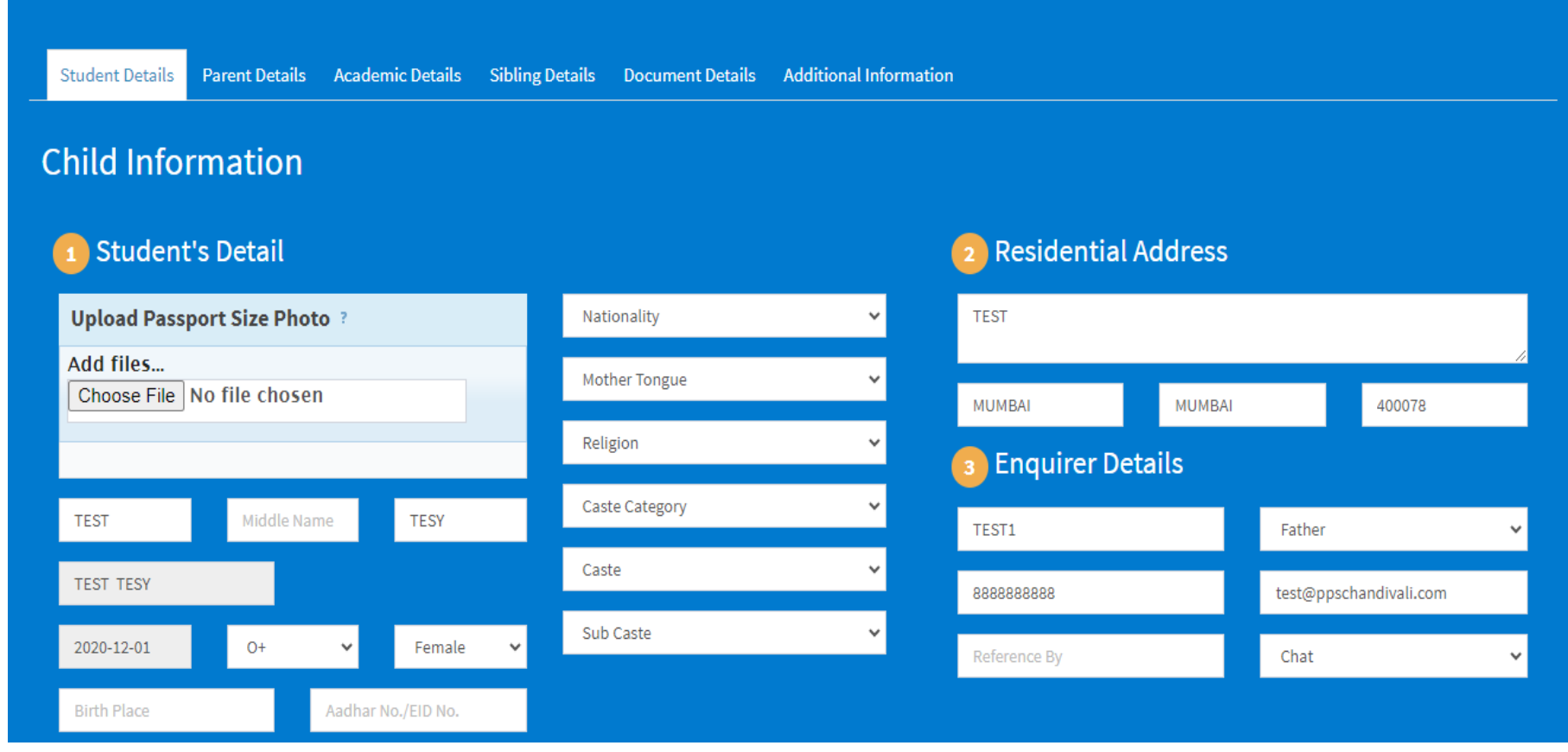

### Father's Details: Fill all the details and click on 'Next' Do not upload any photograph.

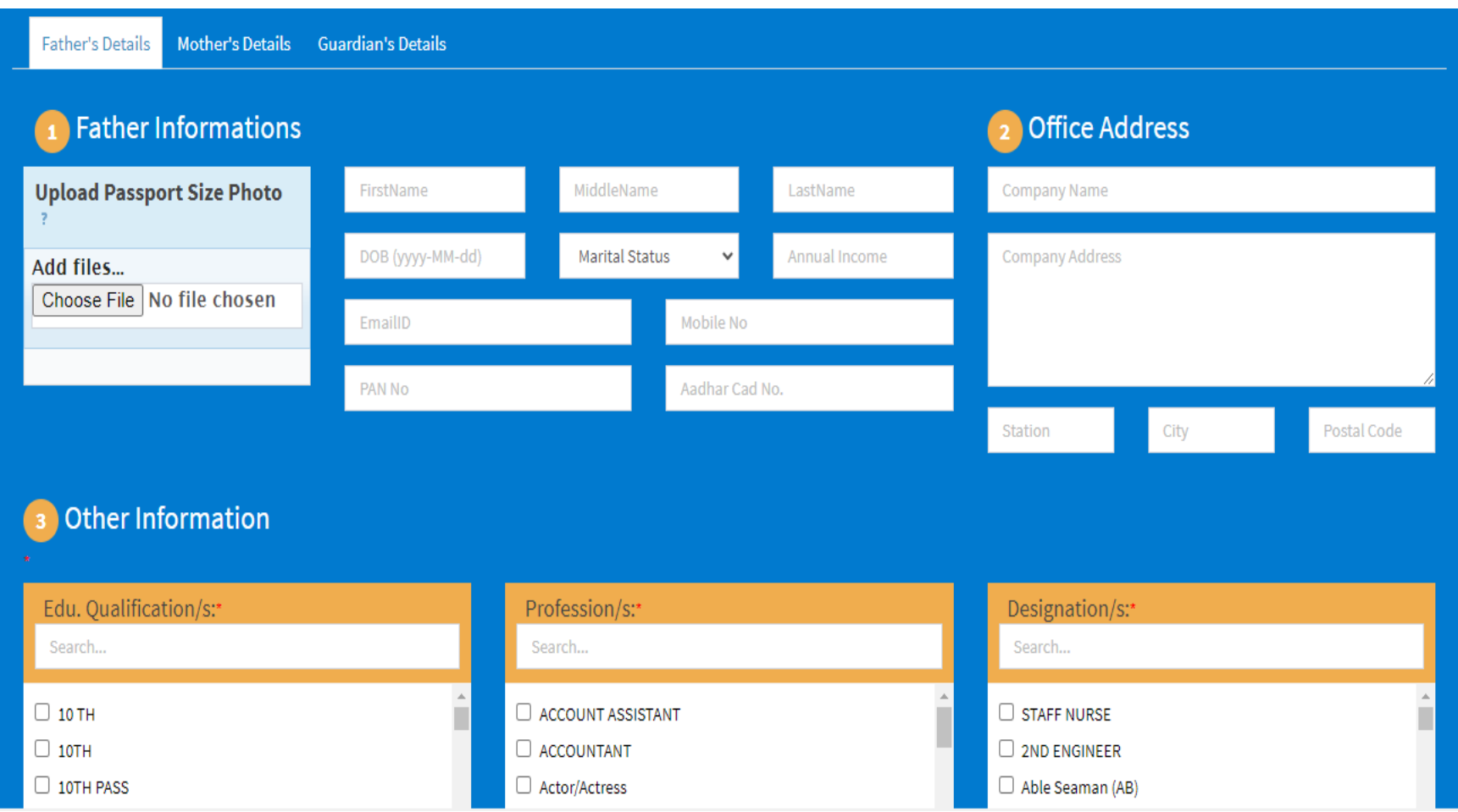

#### Mother's Details: Fill all the details and click on Next. Do not upload any photograph.

You may Skip the Guardians Details. Click on Go to Step 3

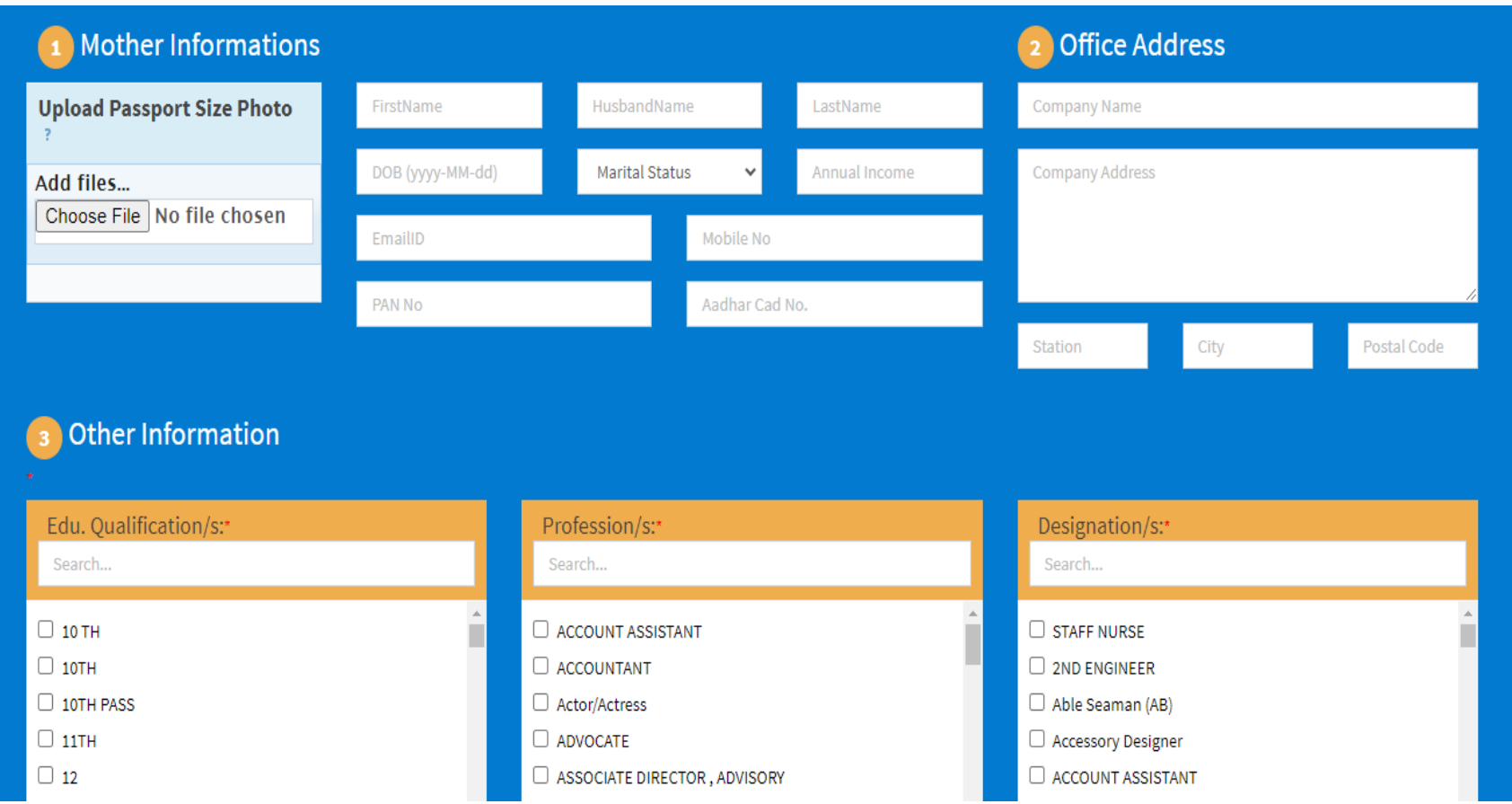

# Fill all the details and click on 'Next'

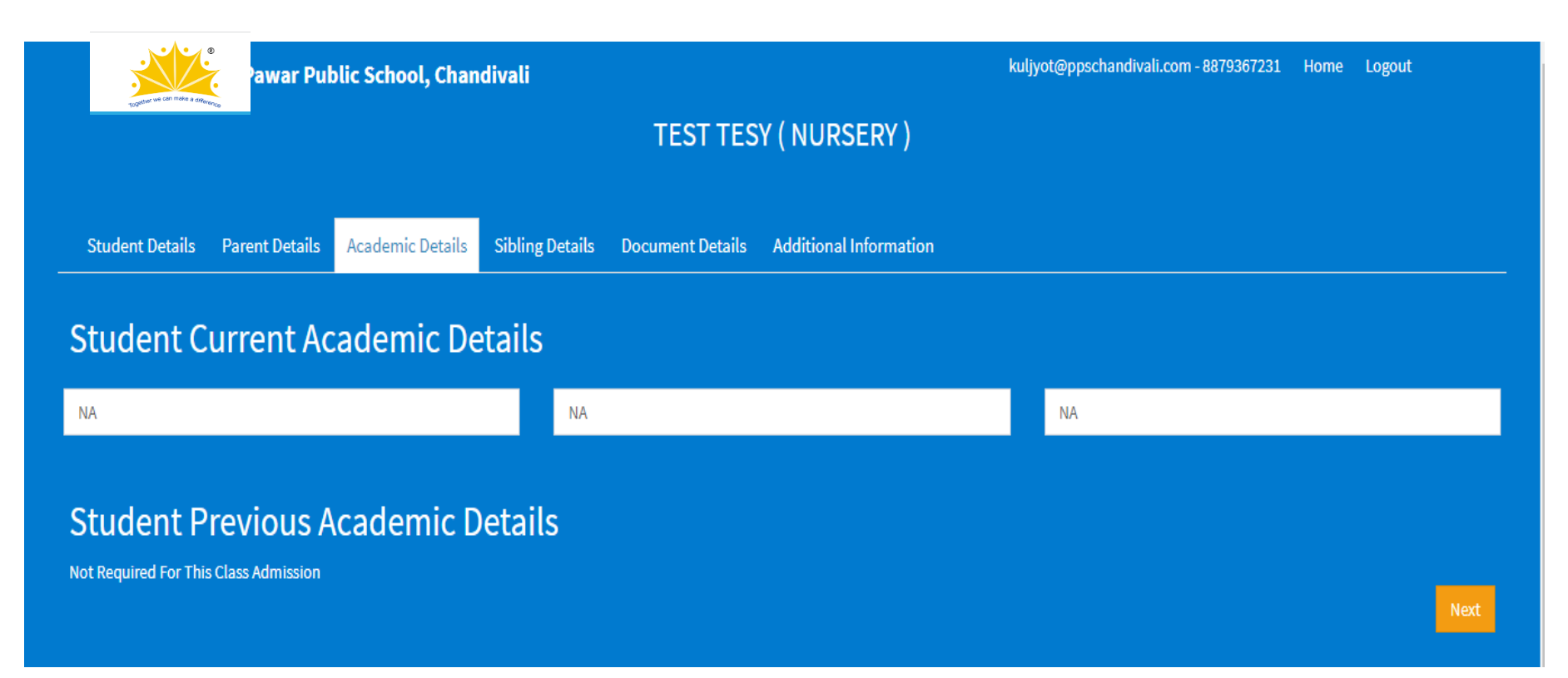

# Enter UID of the child studying in PPSC

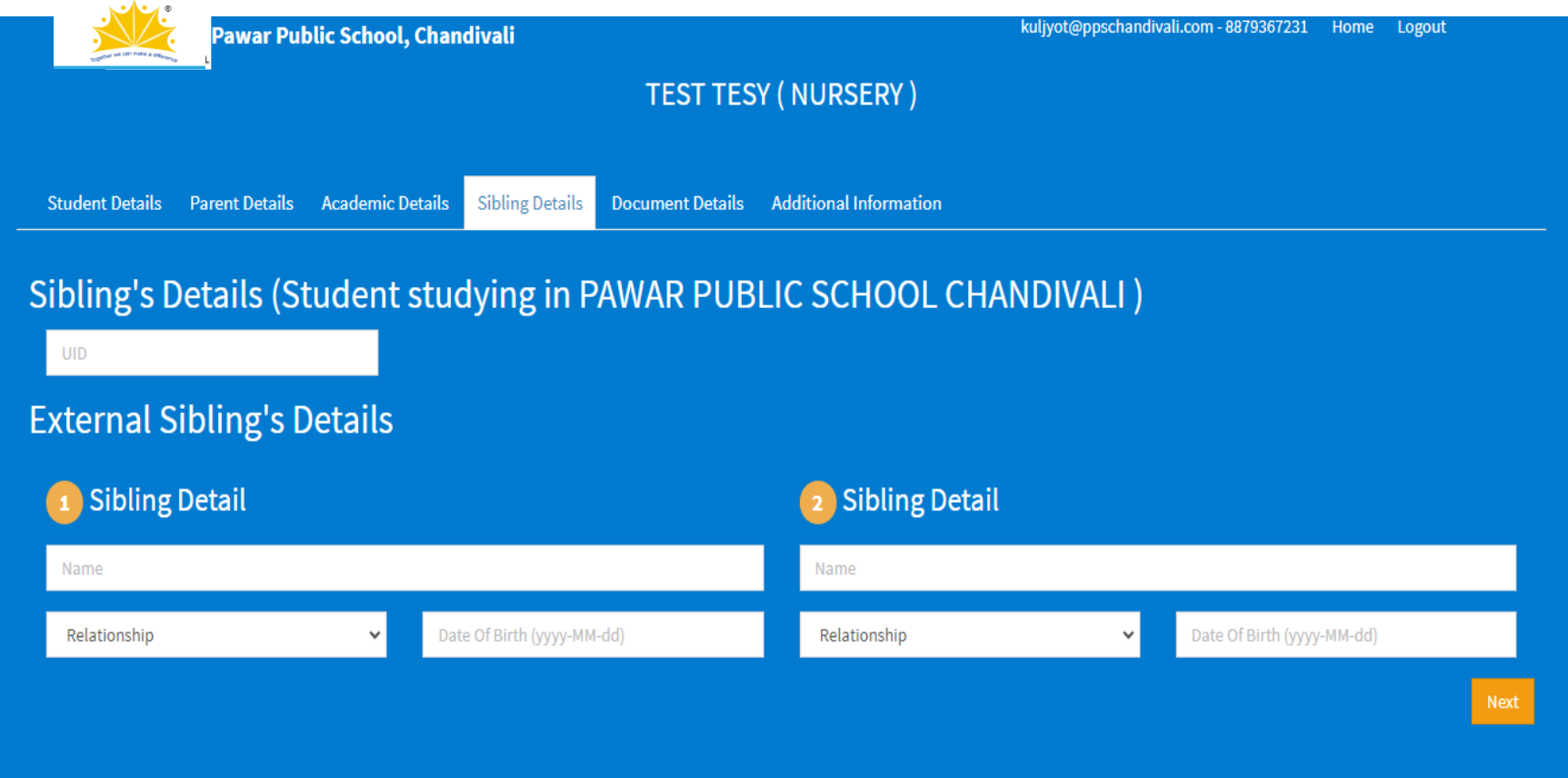

# Upload the documents(Not Mandatory) and click on 'Next'

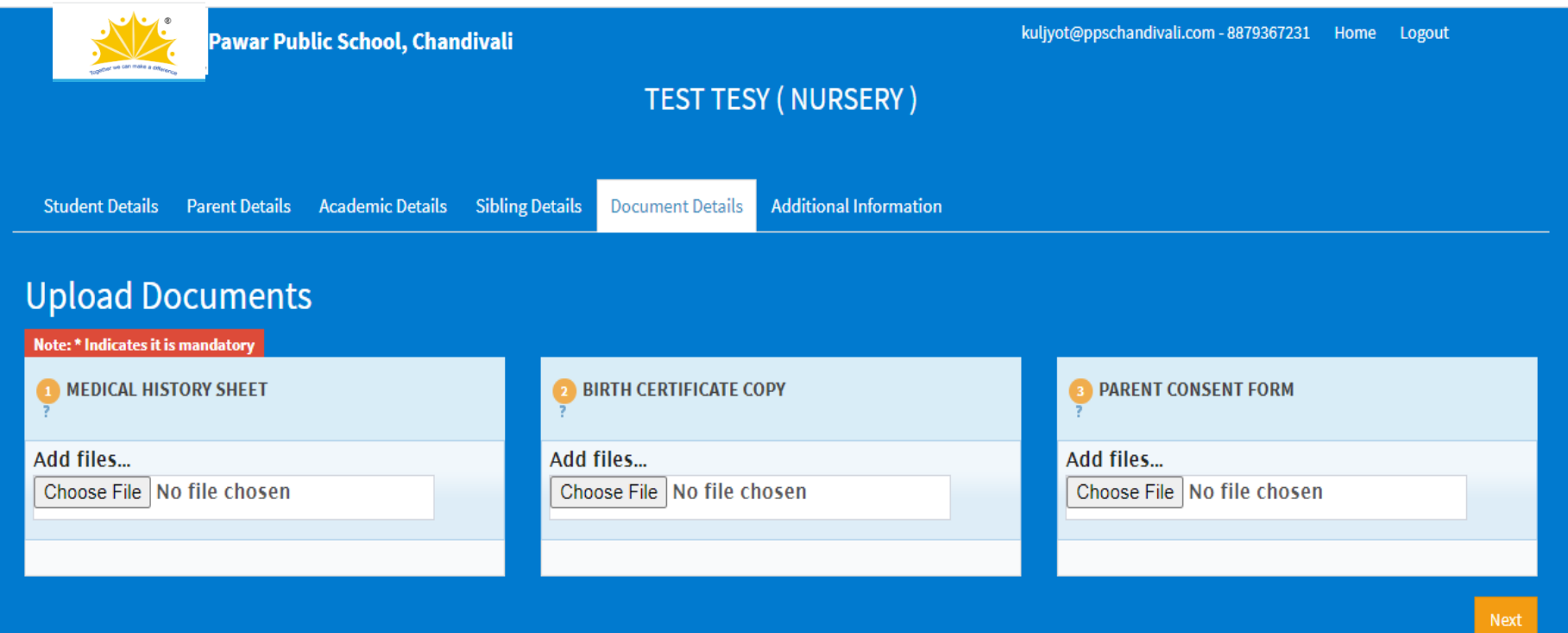

# Answer the Question and click on 'Next'

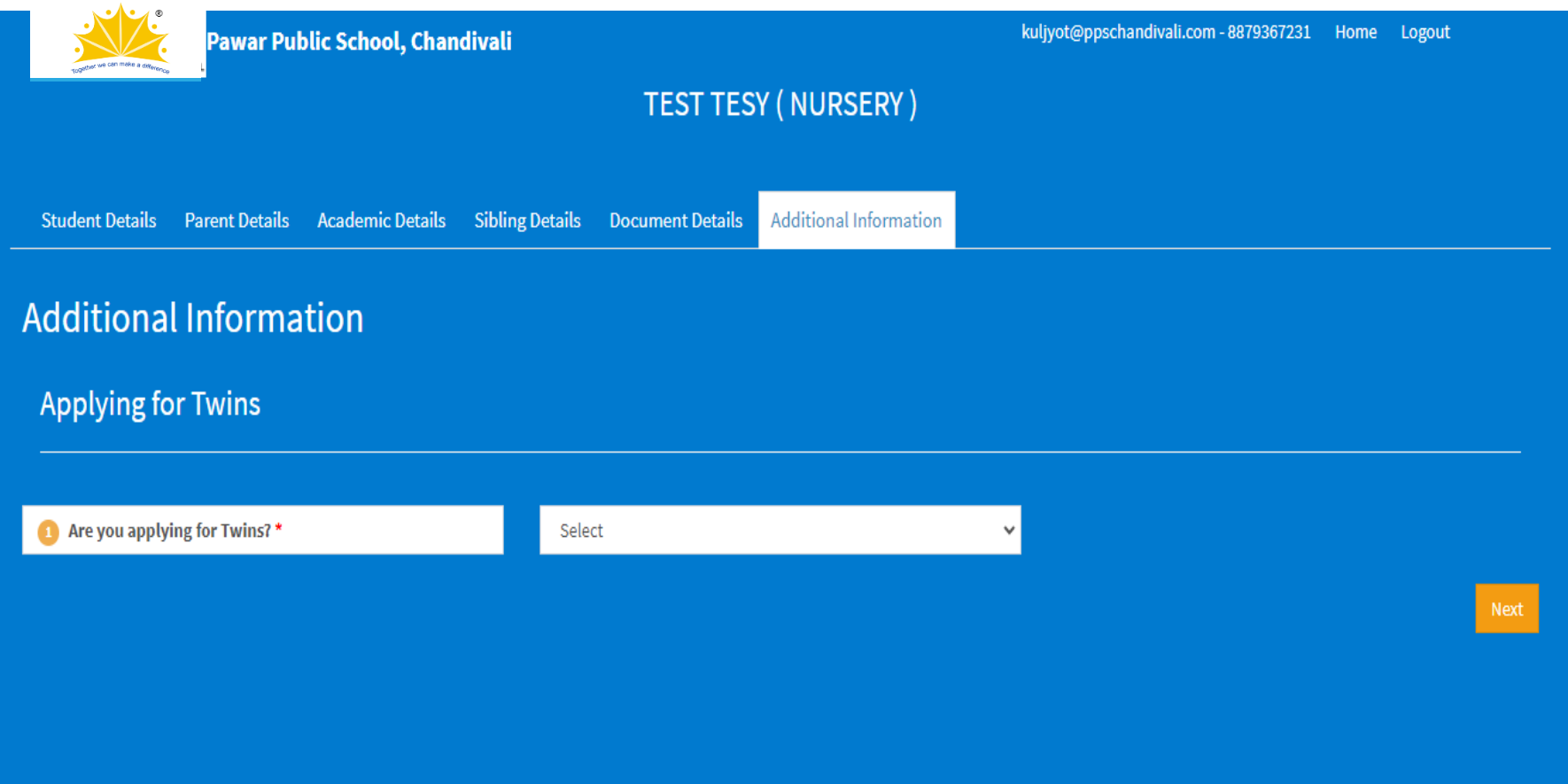

# Click on 'Next' to proceed with the Payment

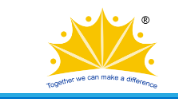

Pawar Public School, Chandivali

Your Details have been saved successfully.

If you are sure you may click Next to proceed with the Admission Form Fee Payment of Rs. 800/- (nonrefundable) or go back and edit the details.

# **Payment of Admission Form Fee**

Pawar Public School, Chandivali

#### **Fees Collection Details**

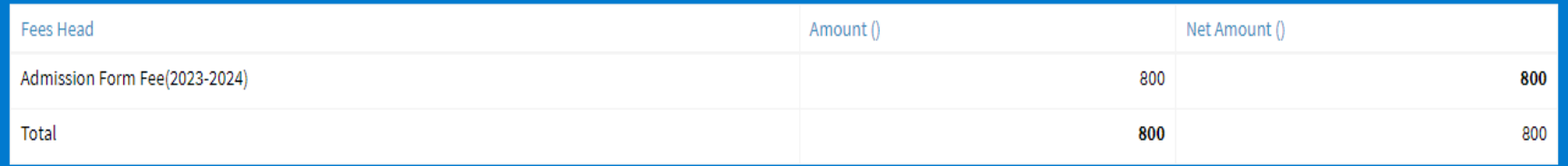

**Pay Using Make Payment** 

# Payment Acknowledgement. Click on 'Back'

#### PAYMENT ACKNOWLEDGEMENT

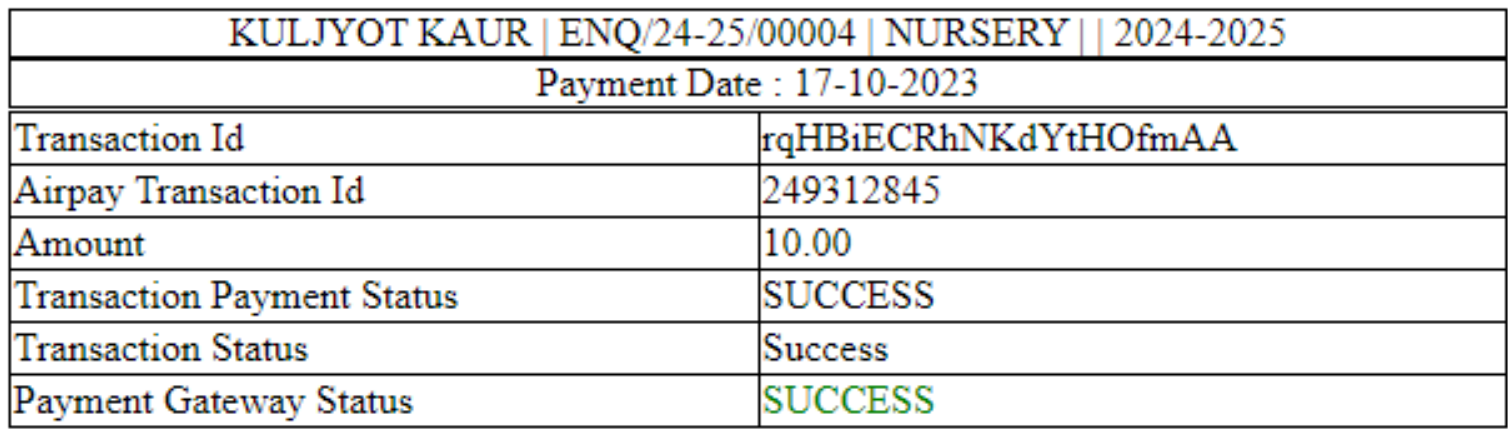

Please take receipt print from system.

**BACK** 

Print

### Tick the checkbox and click on 'Submit'

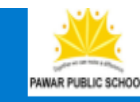

Pawar Public School, Chandivali

kuljyot@ppschandivali.com - 8879367231 Home Logout

П

I hereby declare that the information given in this application form is true, correct and complete to the best of my knowledge and I agree to abide by the rules, regulations and policies of

the School.

Note: Fees once paid to the School will not be refunded under any circumstances.

# Take a printout of the Form and the **Payment Receipt**

**ABC ABC** 

Pawar Public School, Chandivali  $(2024 - 2025)$ **NURSERY** ENQ/24-25/00003

Your form is in under verification process and will be activated for payment of admission fees soon.

Z

**A** Print Form **A** Print Receipt

Online Payment History

**TEST TESY** Pawar Public School, Chandivali

 $(2024 - 2025)$ **NURSERY** ENQ/24-25/00002

Your form is in under verification process and will be activated for payment of admission fees soon.

**A** Print Form **A** Print Receipt

**D** Online Payment History

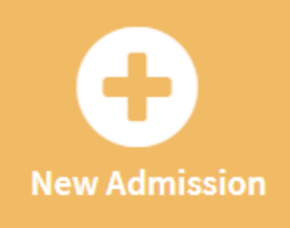

You may fill the Admission Form of your other child for any Grade using the same login ID.

Thank You